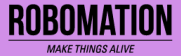

## 포한시 레돌 I 카드 코딩 언플러그드+코딩 16글 | 콘셉트온  $\left( \mathrm{cc}\right)$

Copyright 2021. ROBOMATION all rights reserved.

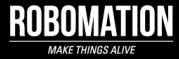

## 이렇게 활용하세요

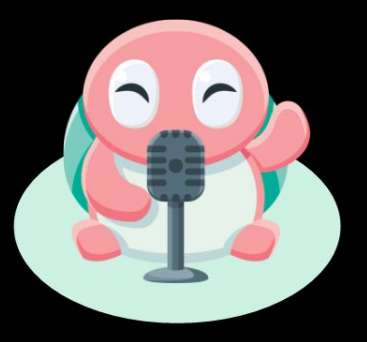

### **본 자료는 포켓 터틀 수업을 위해 제작되었습니다**

**· 포켓 터틀을 활용한 수업을 하실 때 교사용 화면 자료로 활용하십시오.**

**· 사전에 자료 내용을 살펴보기만 하여도 충분히 수업이 가능한 수준의 내용입니다.**

**· 활동지는 로보메이션 홈페이지에서 다운로드 할 수 있습니다.**

**· 본 자료로 강의를 계획하여 최고의 수업을 만들어 보십시오.**

**· 자료에 대하여 궁금한 사항이 있다면 [7concepton@daum.net으](mailto:7concepton@daum.net)로 문의해 주십시오.**

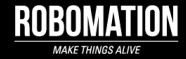

작고 귀여운 포켓 터틀 로봇은 컴퓨터를 사용하지 않고 언플러그드 활동과 코딩을 할 수 있어요!

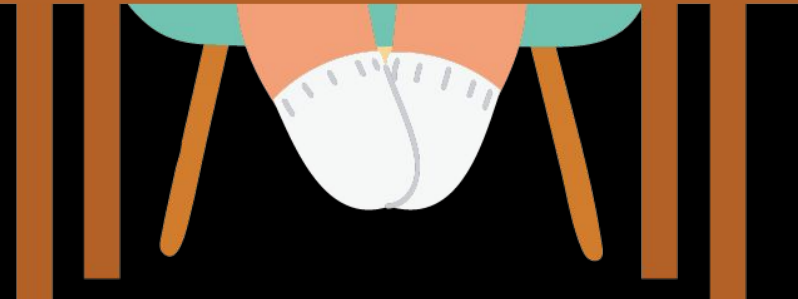

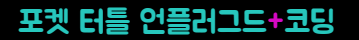

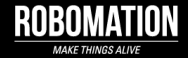

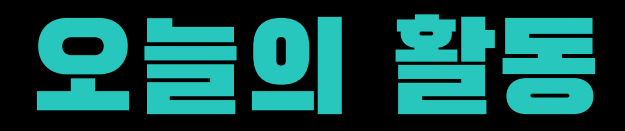

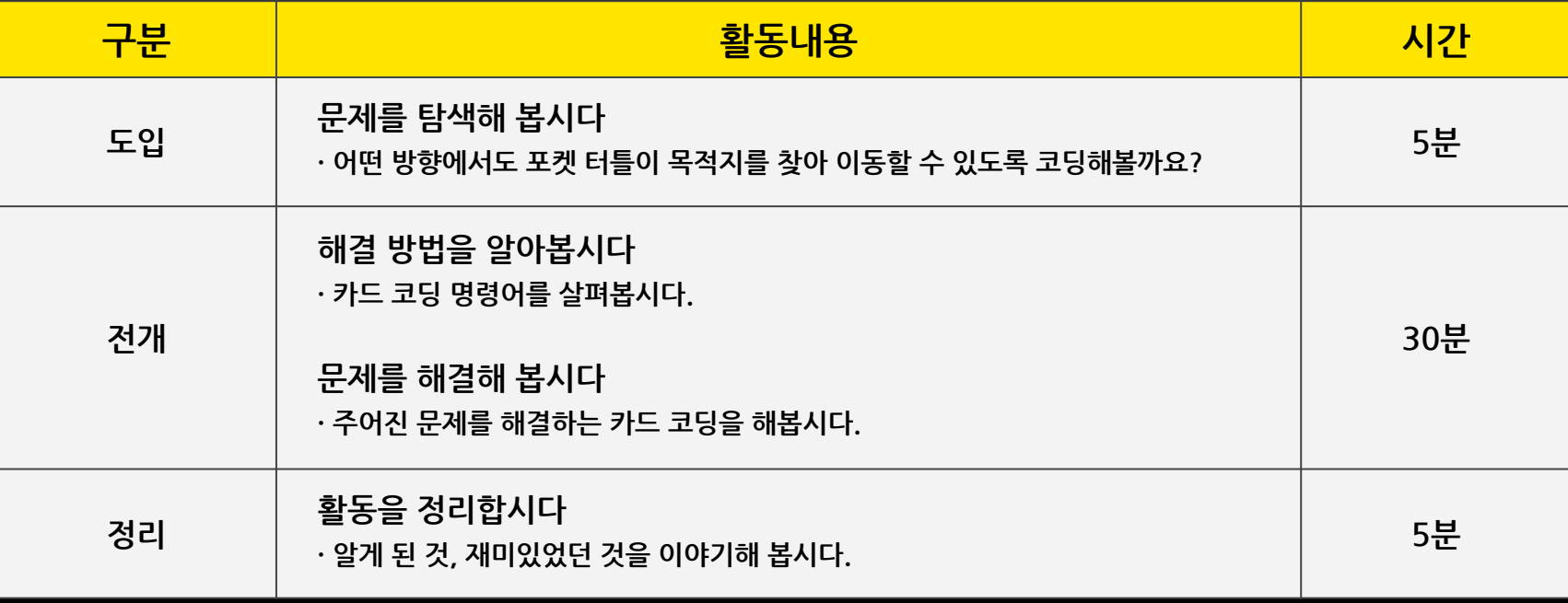

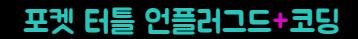

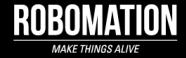

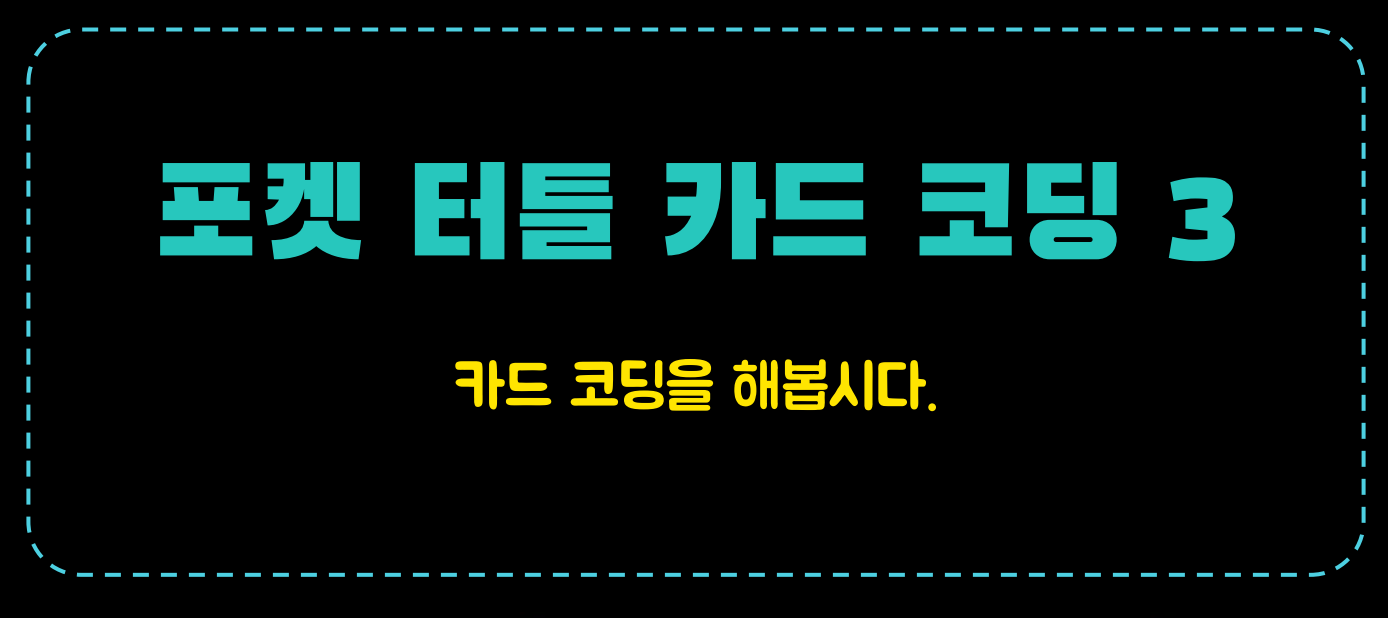

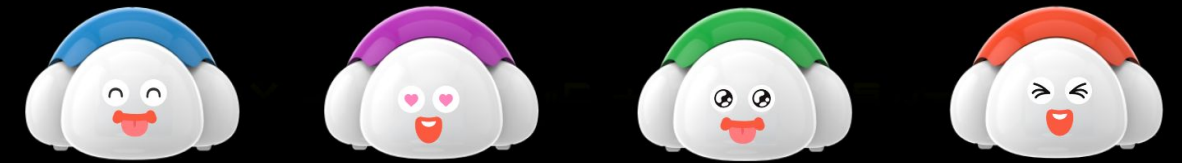

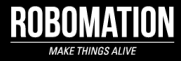

**NEXT** 

카드 명령어 37종

 $\bigoplus_{\texttt{S2R}\texttt{O}}$ 

 $22 \frac{1}{2}$ 

 $\sum_{\text{max of } \text{min of } \text{min}}$ 

 $\begin{picture}(20,10) \put(0,0){\line(1,0){155}} \put(15,0){\line(1,0){155}} \put(15,0){\line(1,0){155}} \put(15,0){\line(1,0){155}} \put(15,0){\line(1,0){155}} \put(15,0){\line(1,0){155}} \put(15,0){\line(1,0){155}} \put(15,0){\line(1,0){155}} \put(15,0){\line(1,0){155}} \put(15,0){\line(1,0){155}} \put(15,0){\line(1,0){155}} \$ 

 $\bigcirc$ 

V KESSE

 $\begin{picture}(220,10) \put(0,0){\line(1,0){10}} \put(15,0){\line(1,0){10}} \put(15,0){\line(1,0){10}} \put(15,0){\line(1,0){10}} \put(15,0){\line(1,0){10}} \put(15,0){\line(1,0){10}} \put(15,0){\line(1,0){10}} \put(15,0){\line(1,0){10}} \put(15,0){\line(1,0){10}} \put(15,0){\line(1,0){10}} \put(15,0){\line(1,0){10}} \put(15,0){\line($ 

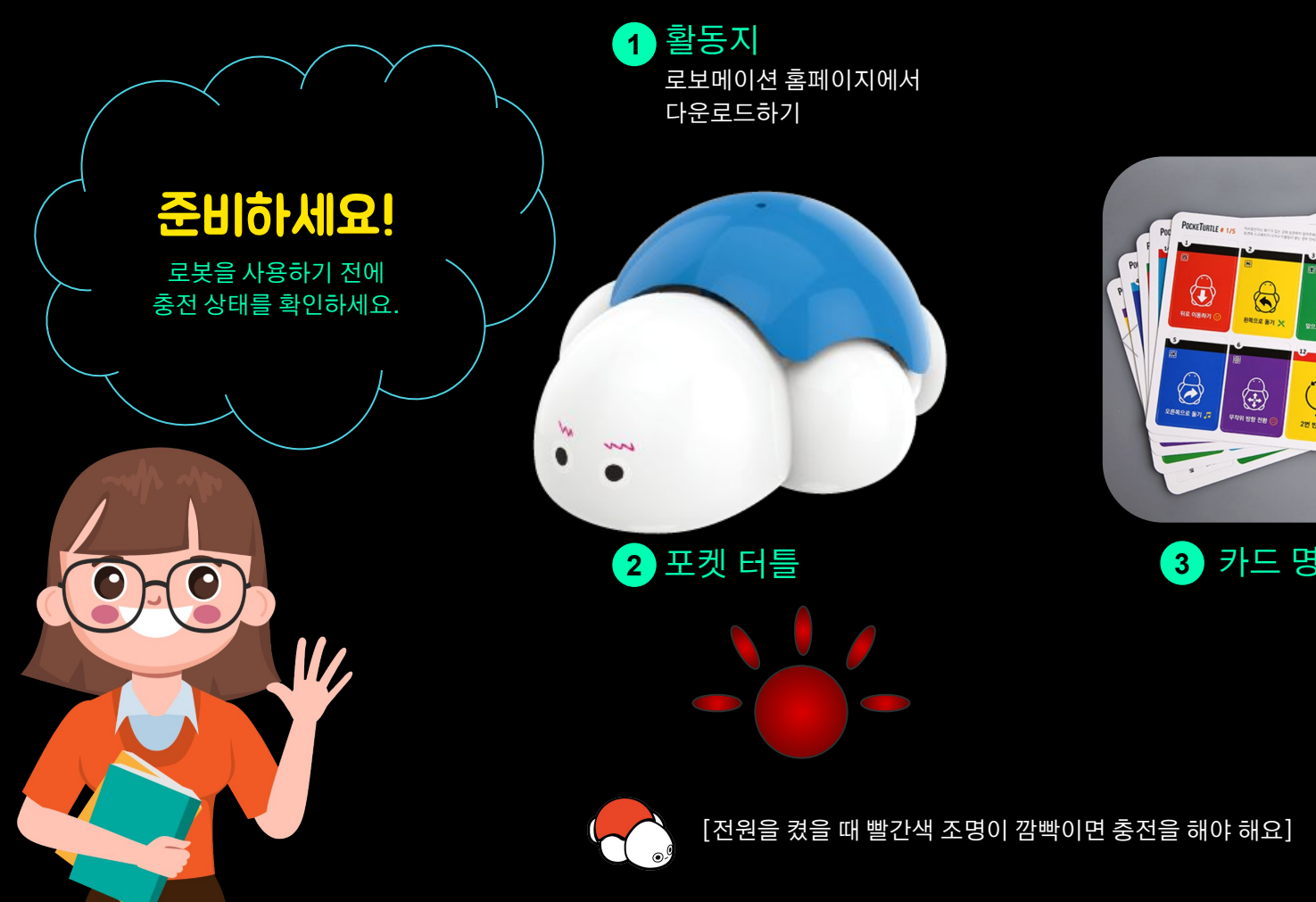

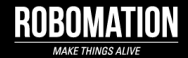

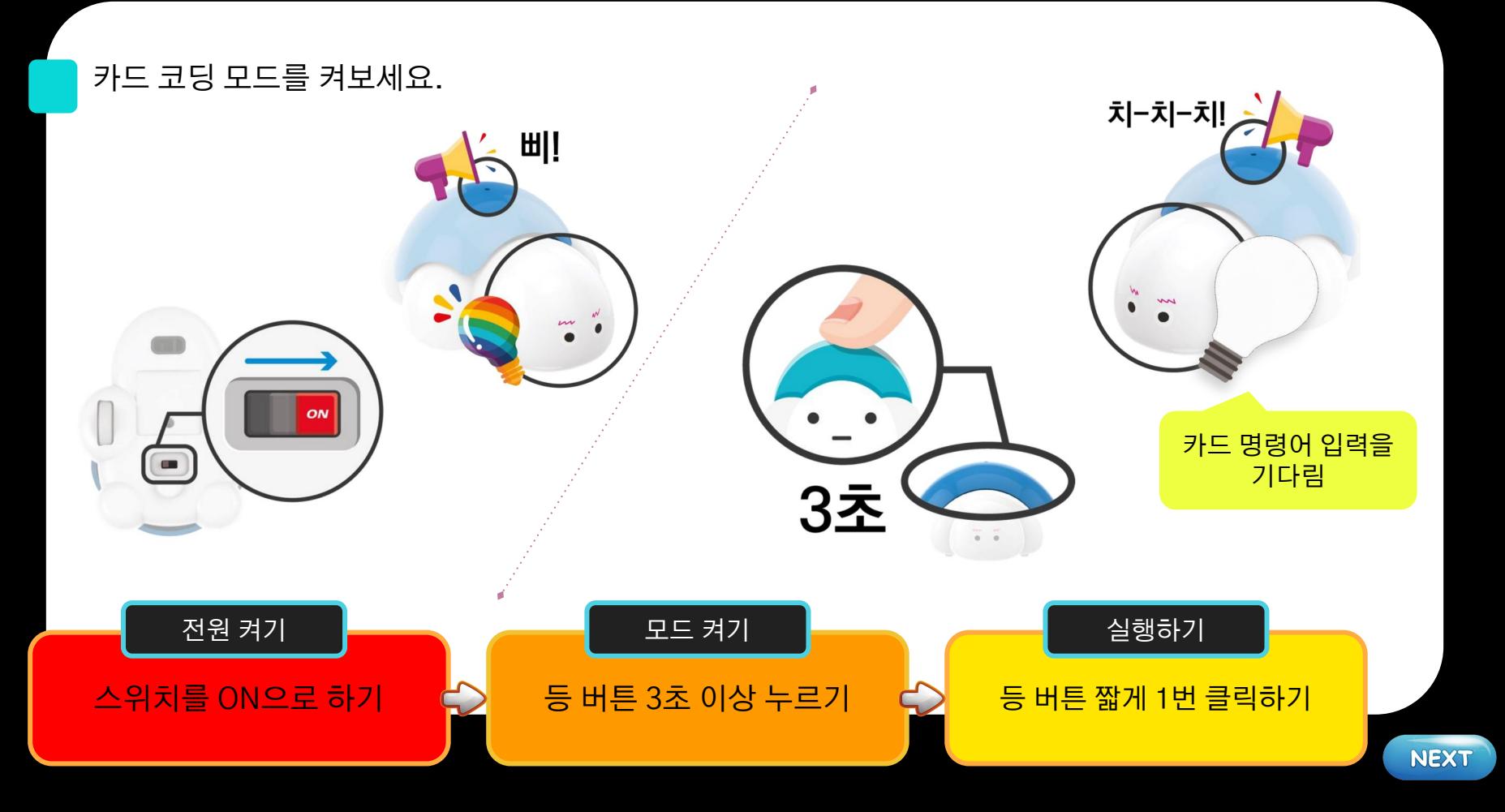

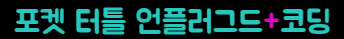

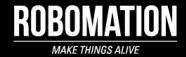

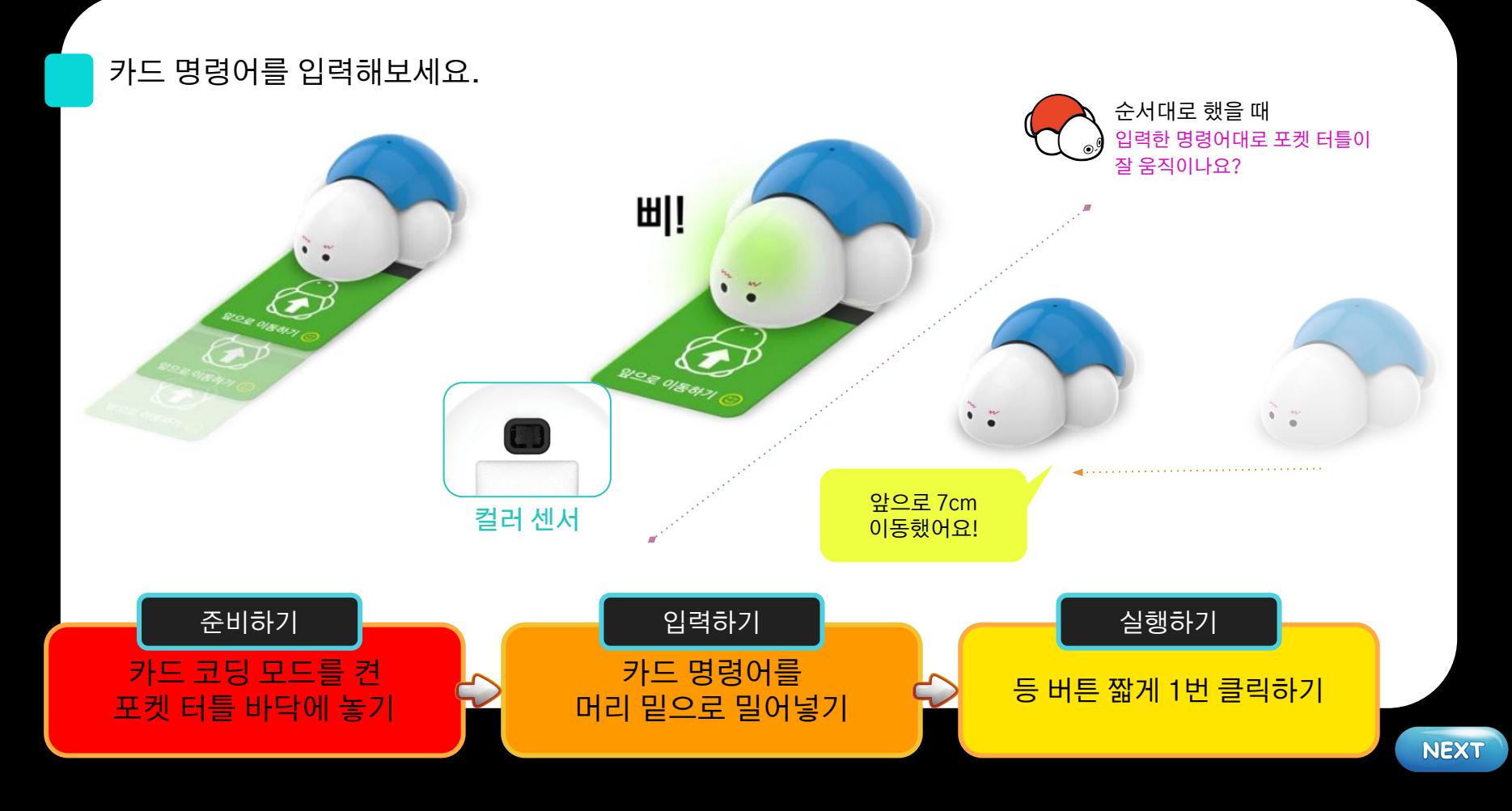

**NEXT** 

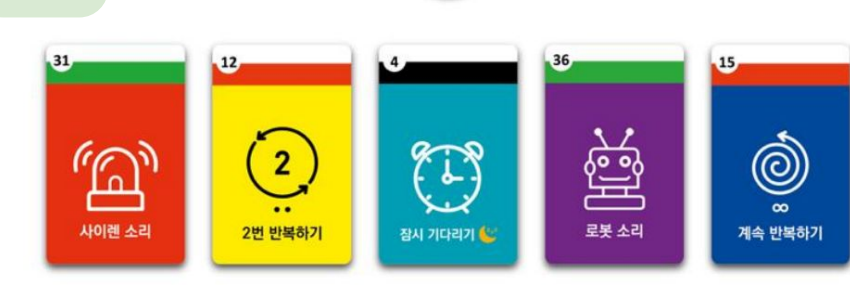

예시

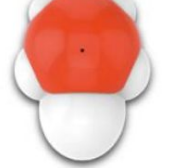

① 카드를 사용해서 입력하는 방법은 미리 순서도를 그립니다. 순서도에 따라 카드를 테이블에 나열한 후, 순차적으로 카드를 입력합니다.  $\circled{2}$ 모든 카드를 입력한 후 등 버튼을 한번 눌러주면 코딩 된 동작이 시작됩니다.  $\circled{3}$ 

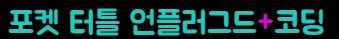

카드 코딩을

할 때는

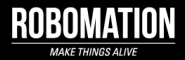

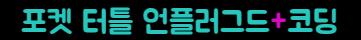

 $\mathbf{I}$ 

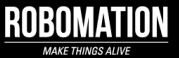

# 포켓 터틀과 함께 재미있는 코딩 시작!

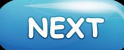

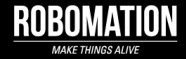

#### 포켓 터틀이 회전하는 방향을 누구도 미리 알 수 없게 하는 명령어예요. 명령어를 입력하고 포켓 터틀 등을 눌러보세요. 활동1

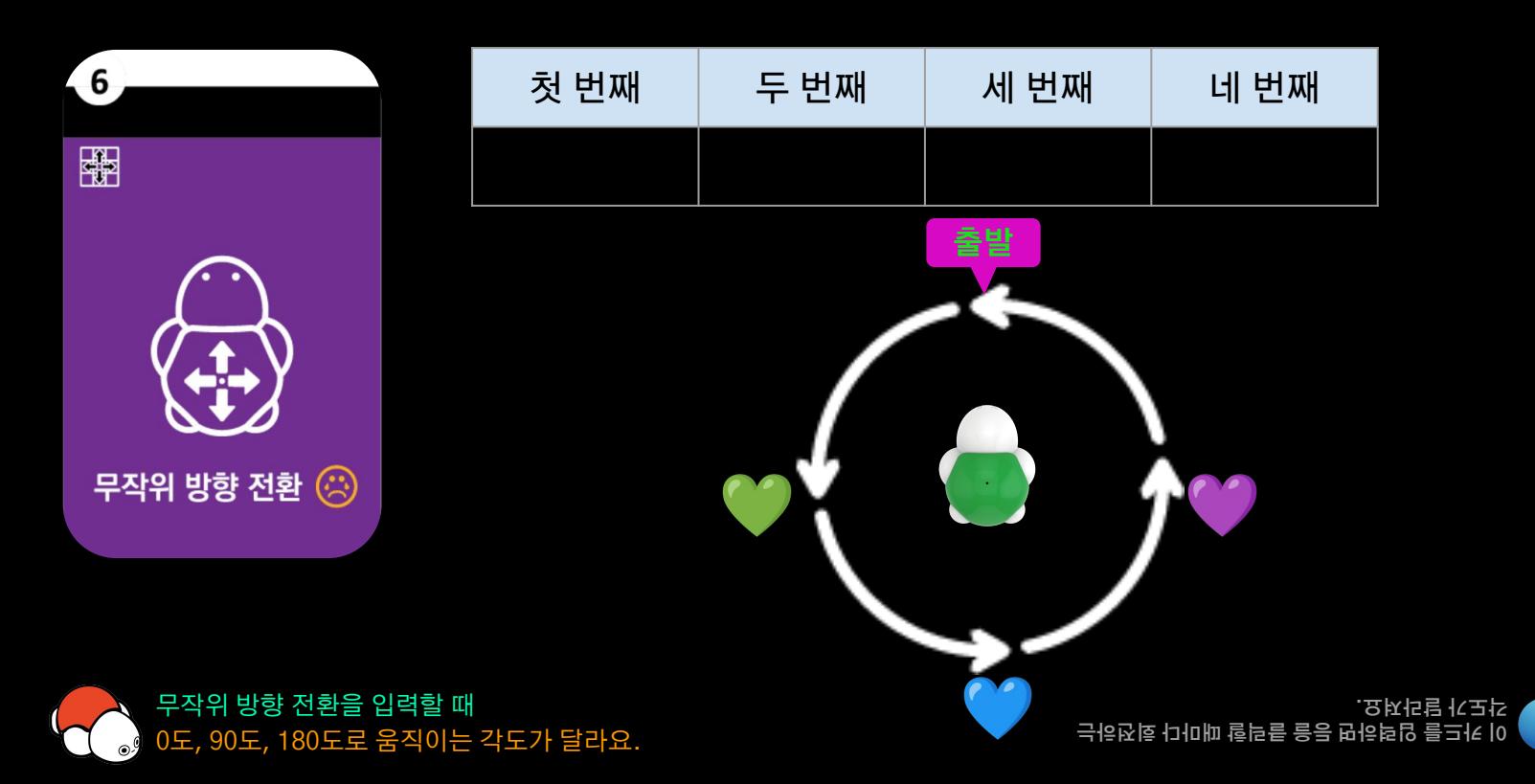

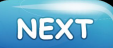

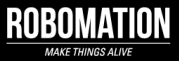

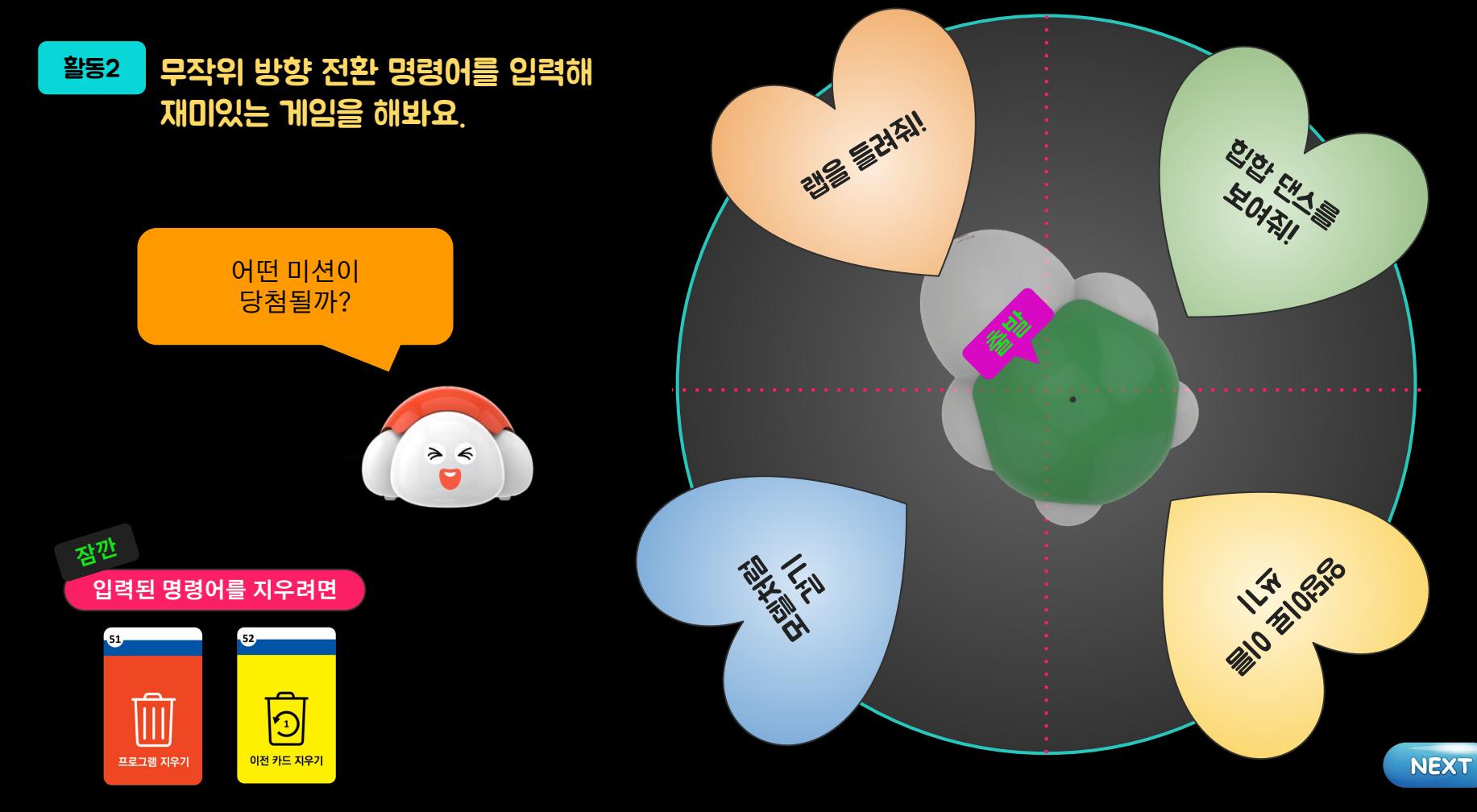

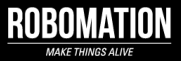

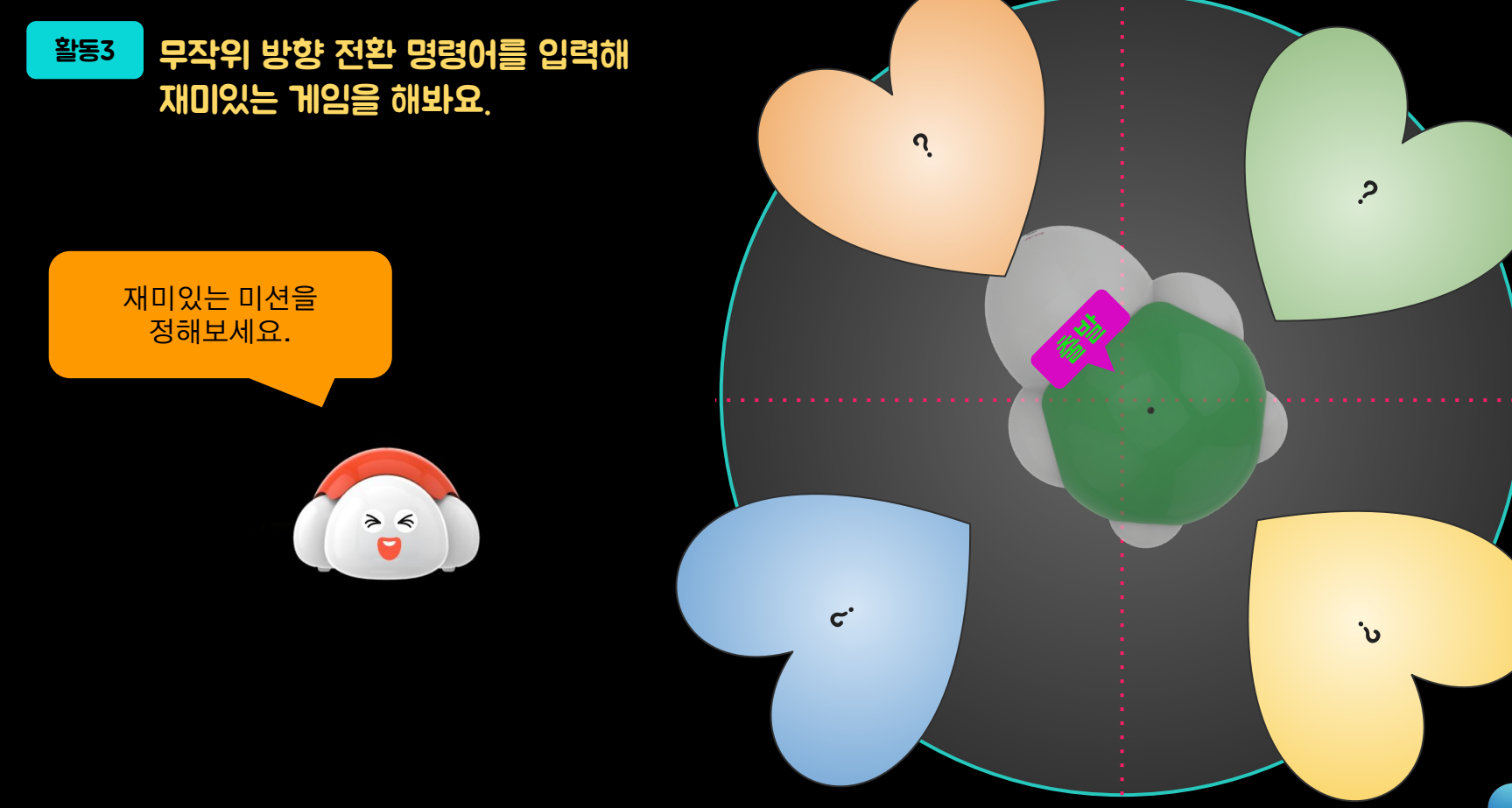

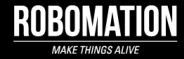

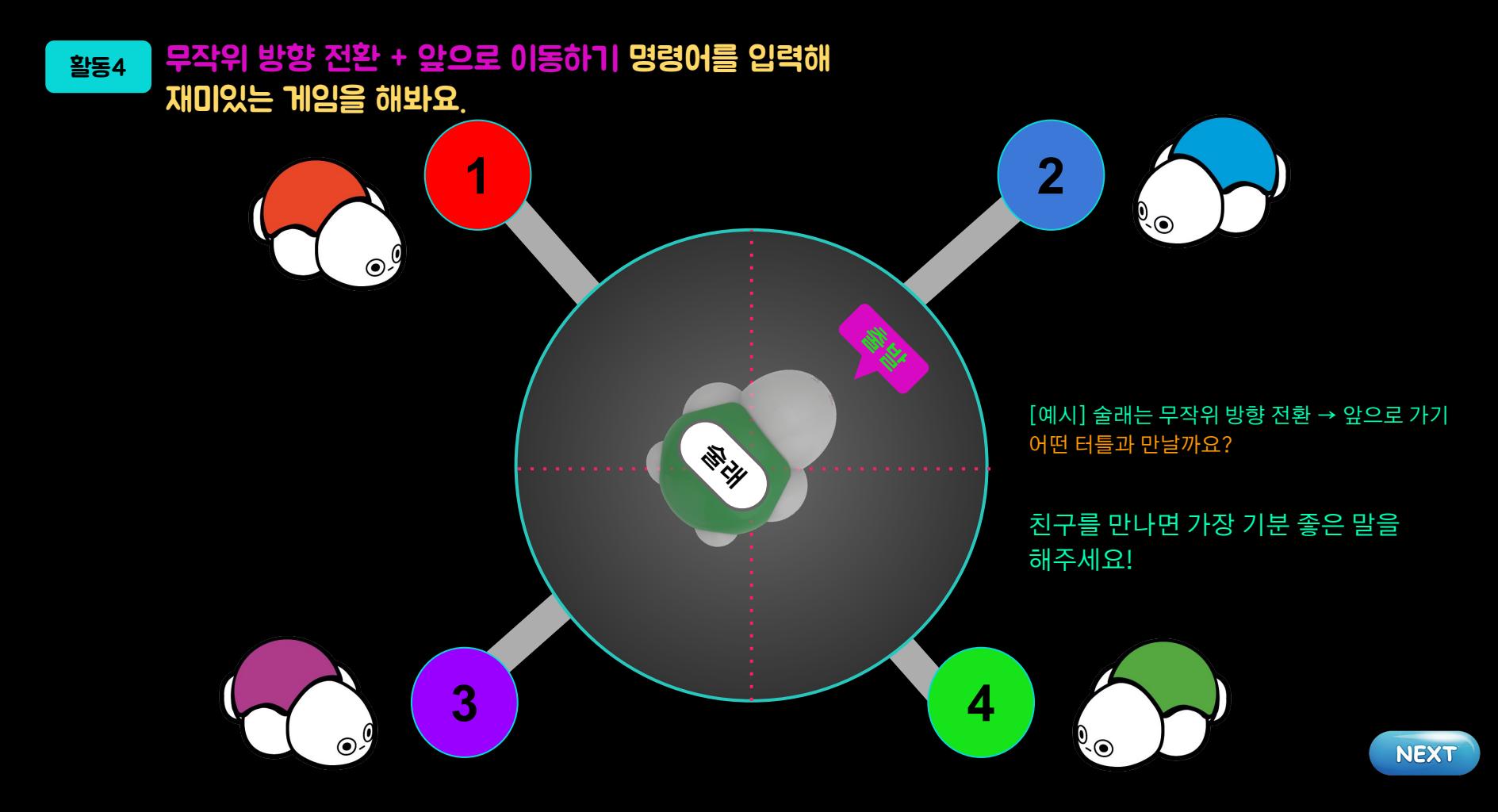

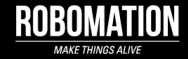

### 활동5 포켓 터틀이 길을 따라 이동하도록 코딩해 보세요.

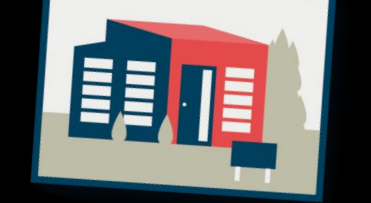

### **출발** بين 무작위 방향 전환 (3)

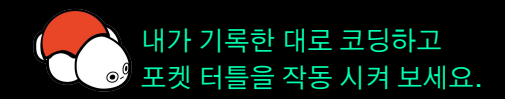

포켓 터틀이 제대로 움직였나요?

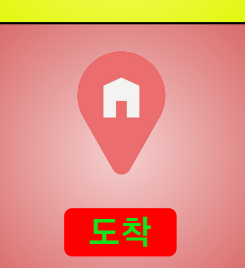

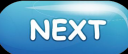

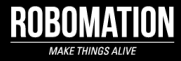

**NEXT** 

### 포켓 터틀이 길을 따라 이동하도록 코딩해 보세요.

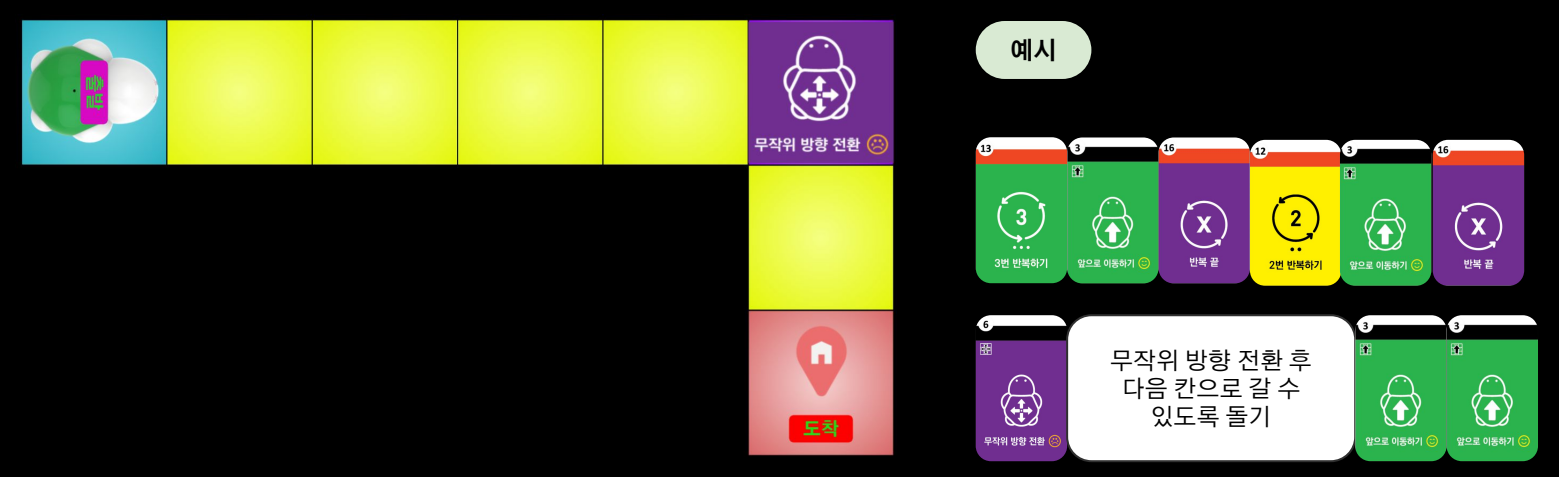

[이렇게 해보세요] 활동 5~7 공통 1. 출발 → 무작위 방향 전환 칸까지 이동하기 2. 무작위 방향 칸부터 목적지까지 도착하기

먼저 이동 경로를 확인하고 연필로 명령문을 기록해 봅시다. 그리고 무작위 방향 전환 후에 도착 지점까지 이동하는 명령문도 기록해 봅시다. (앞으로 이동하기, 뒤로 이동하기, 왼쪽으로 돌기, 오른쪽으로 돌기 명령어를 사용할 수 있어요.)

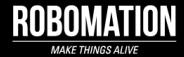

### 활동6 포켓 터틀이 길을 따라 이동하도록 코딩해 보세요.

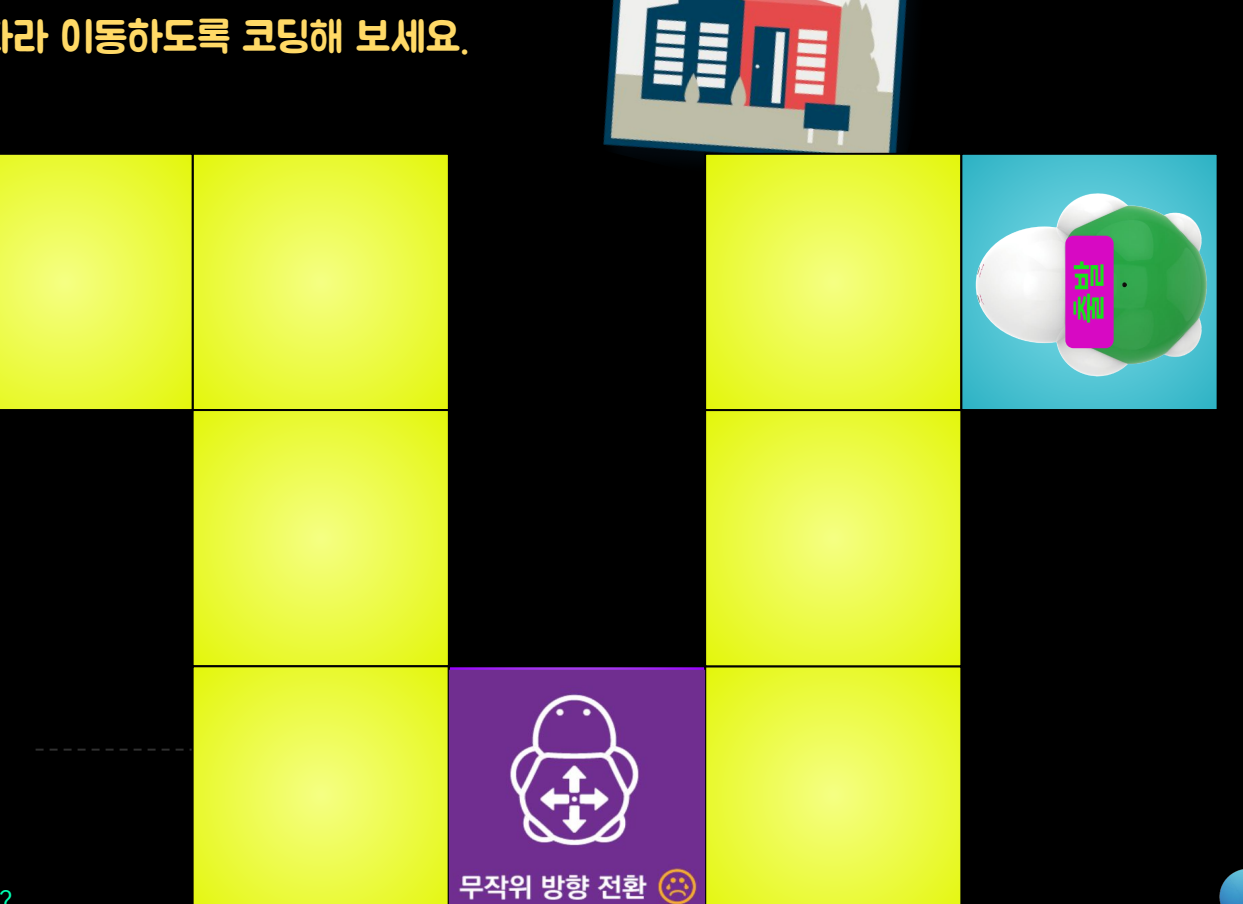

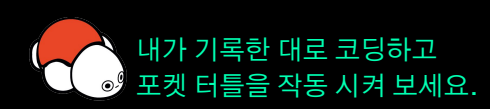

포켓 터틀이 제대로 움직였나요?

**도착**

 $\mathbf{L}$ 

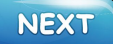

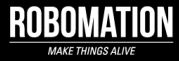

### 포켓 터틀이 길을 따라 이동하도록 코딩해 보세요.

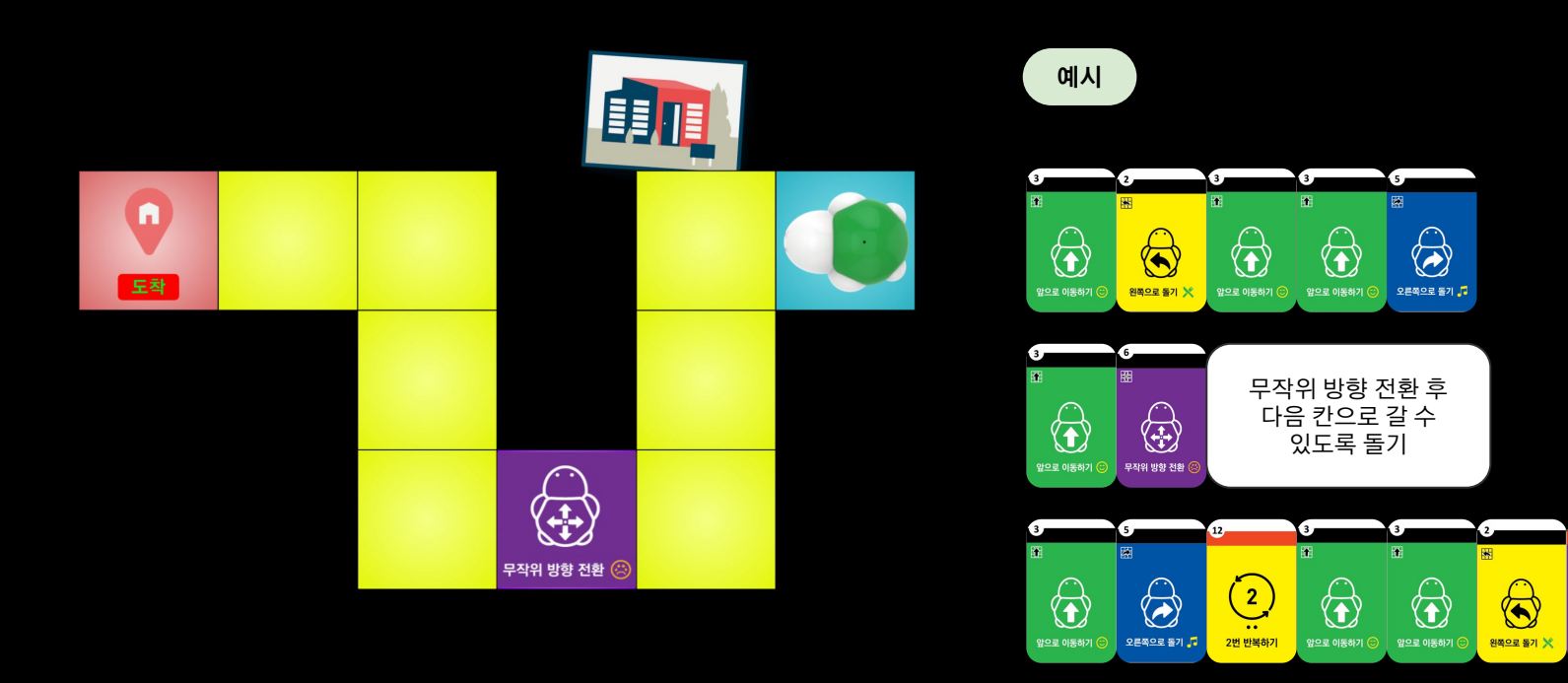

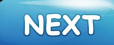

16

 $\left(\begin{matrix} x\\ y \end{matrix}\right)$ 

반복 끝

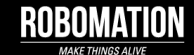

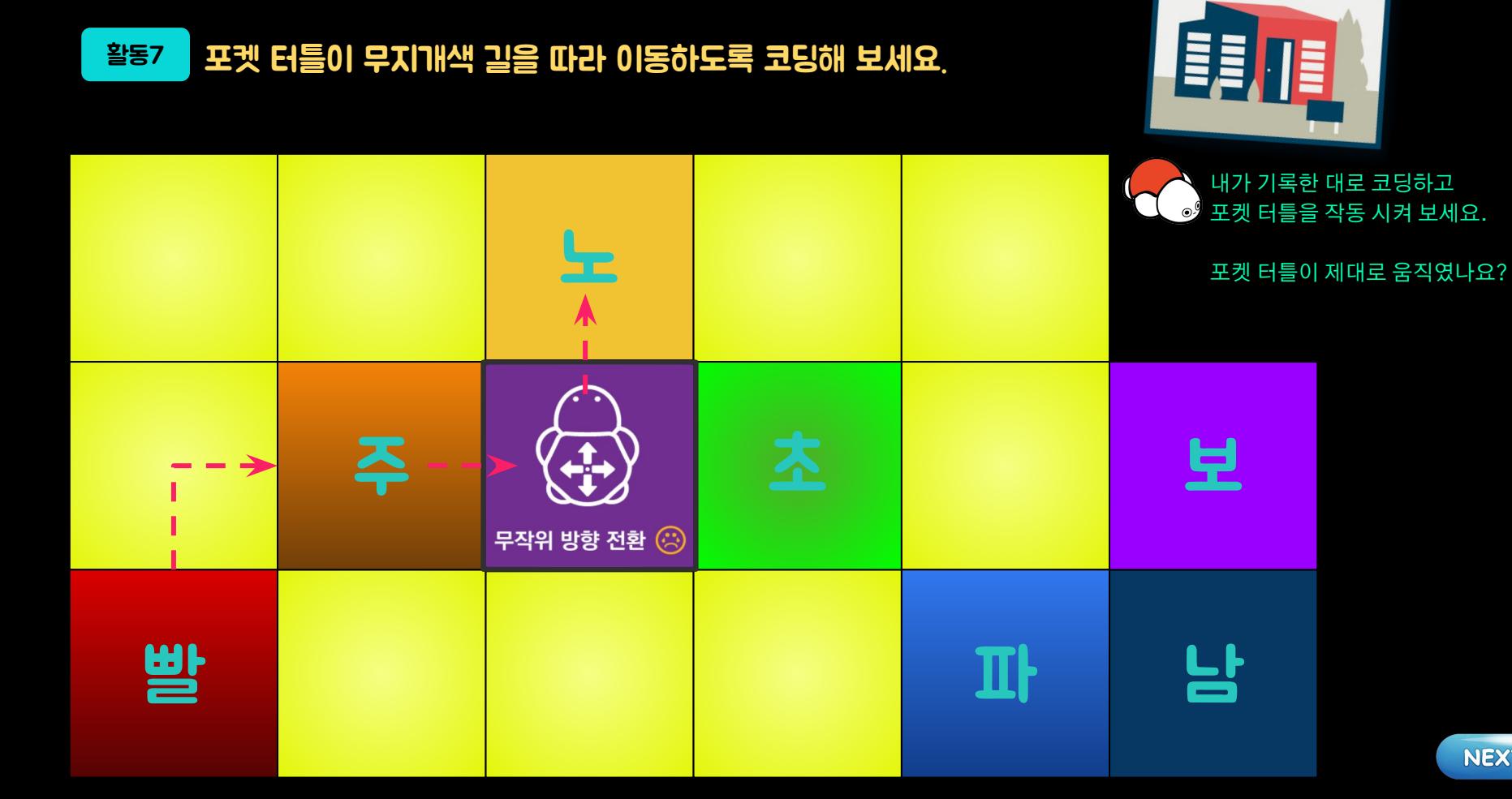

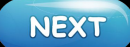

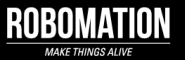

### 포켓 터틀이 무지개색 길을 따라 이동하도록 코딩해 보세요.

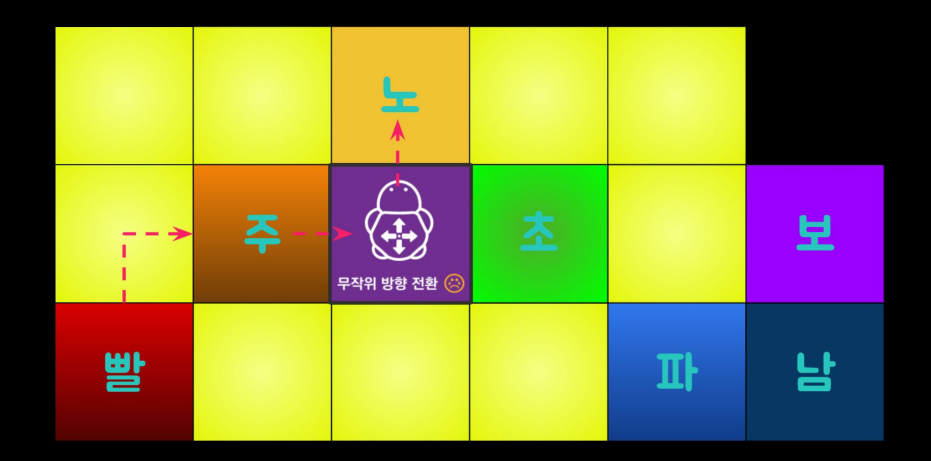

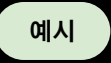

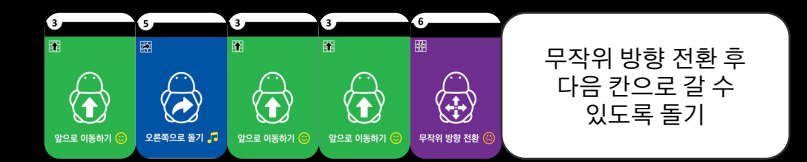

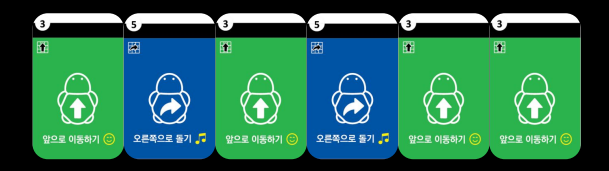

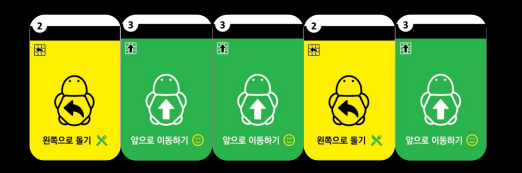

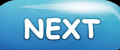

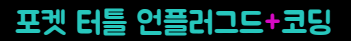

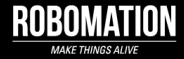

### 활동8 포켓 터틀이 길을 따라 이동하도록 코딩해 보세요.

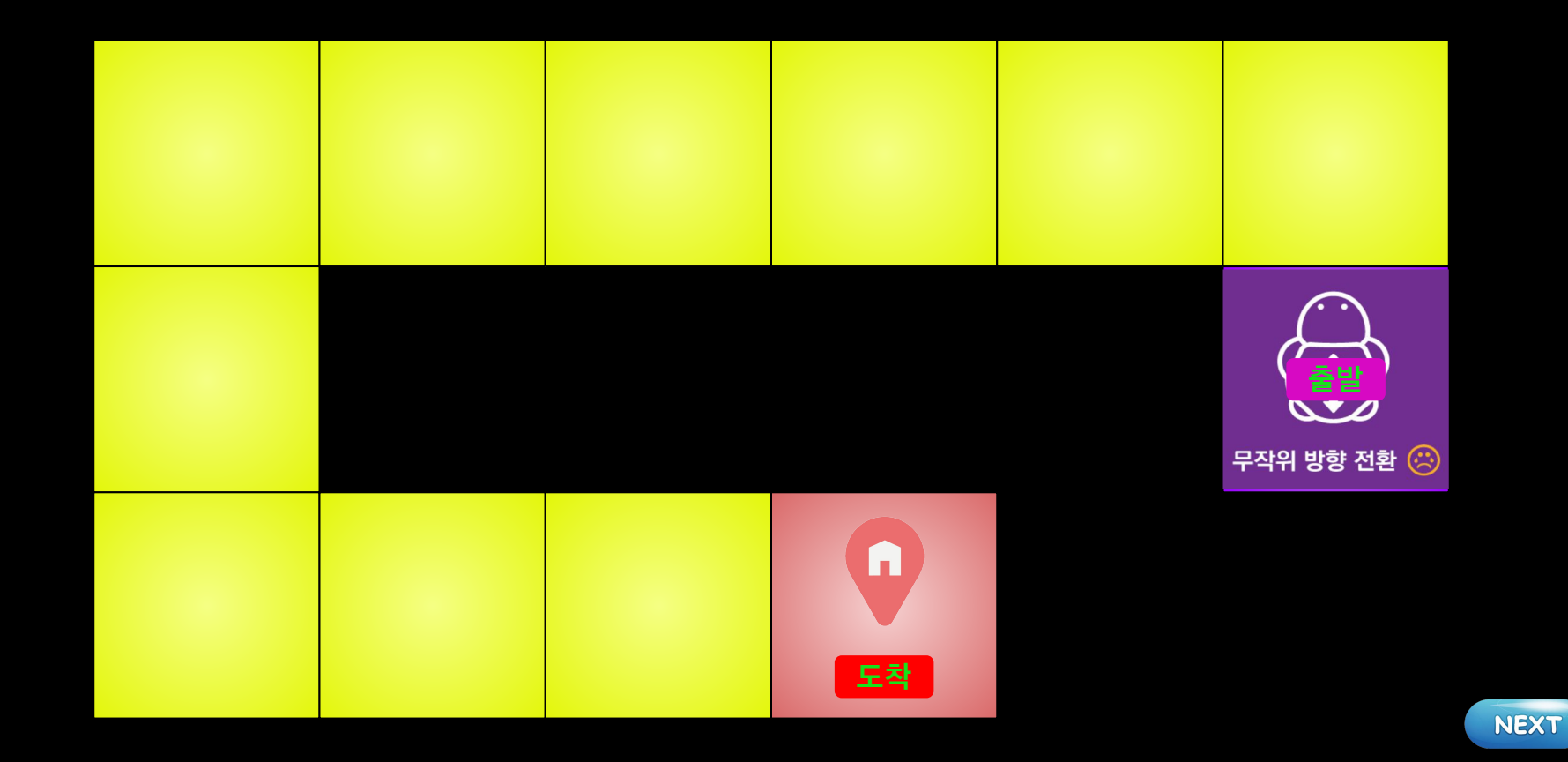

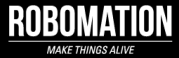

### 포켓 터틀이 길을 따라 이동하도록 코딩해 보세요.

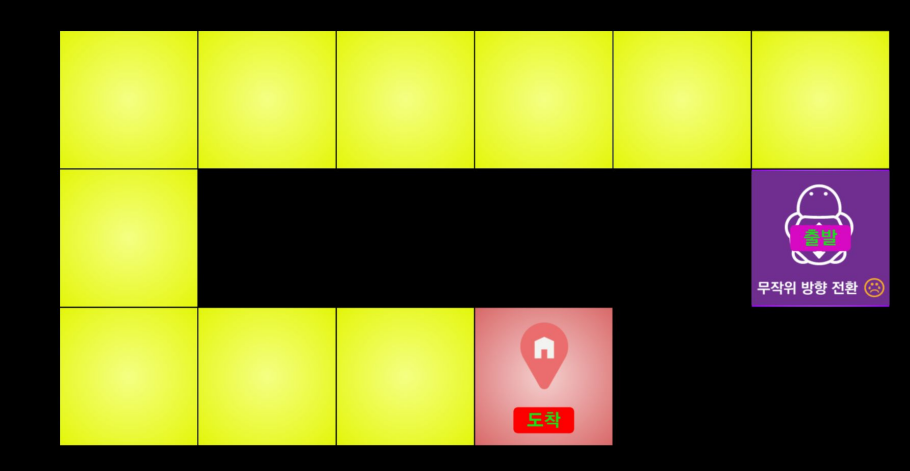

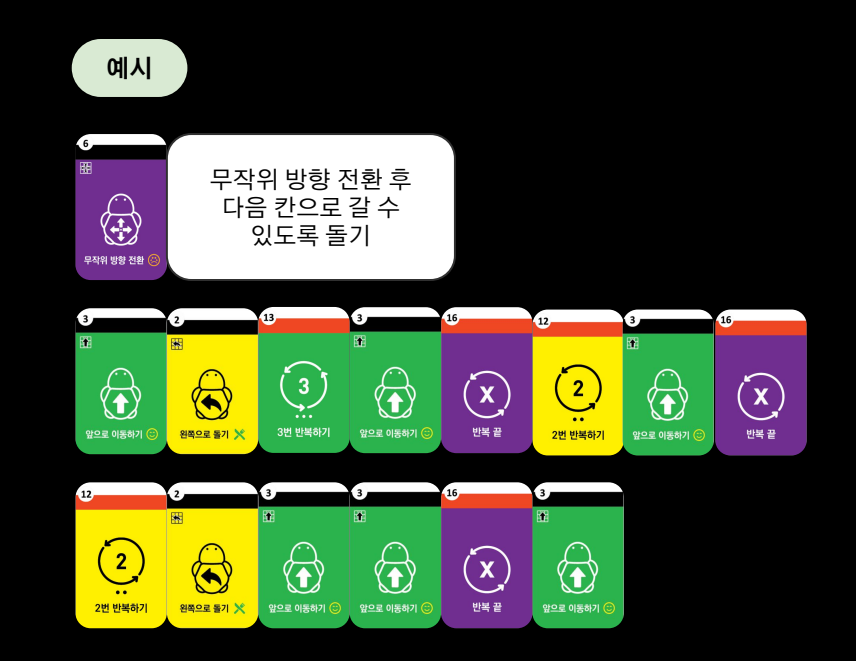

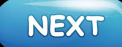

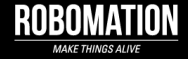

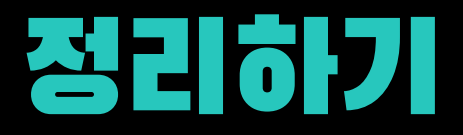

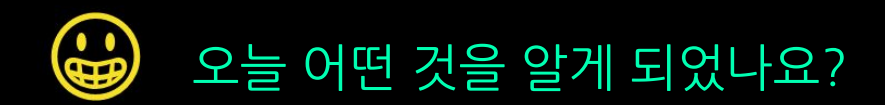

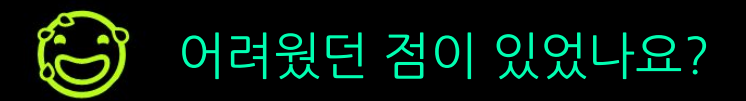

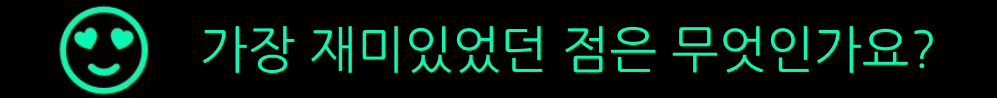

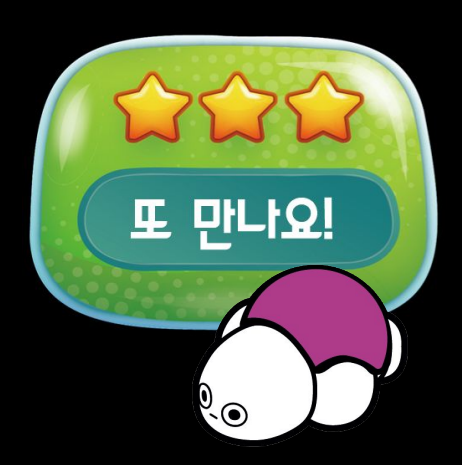